# Antwoorden aan de slag met Squashfs – 1 -

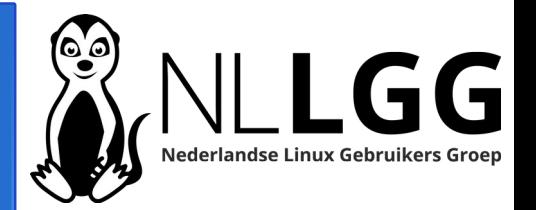

- 1.sudo apt install squashfs-tools
- 2.mksquashfs ~ /tmp/homedir.squashfs
- 3.mksquashfs ~ /tmp/home-zonder-ssh.squashfs e .ssh
- 4.mksquashfs ~ /tmp/home-nobody-nogroup.squashfs force-uid nobody -force-gid nogroup
- 5.sudo mkdir /mnt/squashfs

sudo mount -t squashfs -o loop /tmp/homedir.squashfs /mnt/squashfs

# Antwoorden aan de slag met Squashfs – 2 -

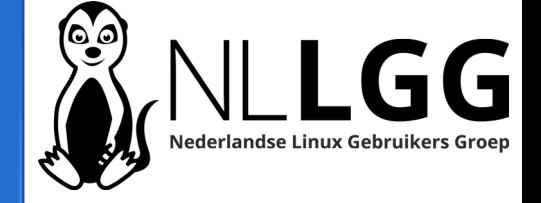

- 6.ls -al  $\sim$ 
	- ls -al /mnt/squashfs
- 7.cd ~/Downloads

#### wget

[https://www.hetnetwerk.org/wp-content/uploads/sites/7](https://www.hetnetwerk.org/wp-content/uploads/sites/7/2023/10/mntsquashfs.zip) [/2023/10/mntsquashfs.zip](https://www.hetnetwerk.org/wp-content/uploads/sites/7/2023/10/mntsquashfs.zip)

- unzip mntsquashfs.zip
- mkdir ~/bin
- mv mntsquashfs ~/bin
- 8.Mntsquashfs /tmp/homedir.squashfs

## Antwoorden aan de slag met Squashfs – 3 -

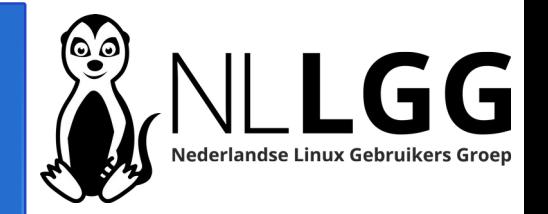

### 9.mkdir /tmp/home unsquashfs -d /tmp/home/ -f /tmp/homedir.squashfs 10.7-Zip.